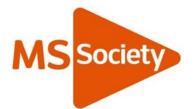

# MS Society email technical guide: PCs and laptops

Click on any title to go to that section.

#### Contents

| 1. | Signing in for the first time on a laptop or desktop    | 4  |
|----|---------------------------------------------------------|----|
| Se | ecurity settings                                        | 4  |
| W  | elcome screen                                           | 5  |
| 2. | Self-service password reset sign-up                     | 5  |
| M  | aking changes to your registration                      | 6  |
| Re | esetting your password via self-service password reset  | 7  |
| Re | esetting your password via our Volunteer Support Team   | 9  |
| 3. | How to navigate through your inboxes                    | 10 |
| Vi | ewing your inboxes                                      | 10 |
| Yo | our old MS Society inbox                                | 11 |
| Yo | our MS Support inbox                                    | 11 |
| 4. | Emailing                                                | 12 |
| Se | ending an email                                         | 12 |
| Re | eplying to an email                                     | 12 |
| Fc | prwarding an email                                      | 13 |
| Se | ending emails from individual and group email addresses | 15 |
| Yo | our auto signature                                      | 16 |
| De | eleting emails                                          | 16 |
| De | eleting emails from group inboxes                       | 17 |
| 5. | Member and contact lists                                | 17 |
| С  | ontact data on the Portal                               | 17 |
| 6. | Documents                                               |    |
| U  | bloading files                                          | 18 |

|   | Seeing your group SharePoint library                       | 19 |
|---|------------------------------------------------------------|----|
|   | Adding documents to your file storage                      | 21 |
|   | Uploading files to your group file storage (SharePoint)    | 21 |
|   | Uploading files to your individual file storage (OneDrive) | 23 |
|   | Email attachments                                          | 24 |
|   | Viewing attachments sent to your group inbox               | 24 |
|   | Editing shared files                                       | 25 |
|   | Sending an email with an attachment                        | 25 |
|   | Creating and saving new documents                          | 26 |
| 7 | . How to use your calendars                                | 27 |
|   | Scheduling a new meeting                                   | 28 |

## What is MS Society email?

MS Society email is one of our six online tools designed to support your group to meet our requirements. It gives your group access to a range of functions that enable you to communicate on our behalf, whilst ensuring that we comply with current data protection legislation.

This technical guide will help you get started with MS Society email, access your inboxes, send and receive emails, work with documents and use your calendars.

#### Support to use MS Society email

We've developed a set of resources to support your group to use MS Society email.

#### Technical guides

This technical guide shows you how to use MS Society email on a PC or laptop. If you have a different type of device, click on one of the links below to go to your guide:

- <u>MS Society email technical guide: Android devices</u>
- <u>MS Society email technical guide: Apple (iOS) devices</u>

#### User guide

Our <u>MS Society email user guide</u> covers who needs to use MS Society email, why and when to use it, data protection, and how to make changes to your group of MS Society email users.

You'll find the full set of resources at <u>Using MS Society email</u> on the volunteer website, and our Volunteer Support Team is your key source of support. Contact us if you can't find the answer to your question in our MS Society email resources.

Volunteer Support Team volunteersupport@mssociety.org.uk Tel. 0300 500 8084 - option #3

# 1. Signing in for the first time on a laptop or desktop

Go to <u>https://login.microsoftonline.com</u>, enter your individual MS Society email address and click on NEXT. Now enter your password and click on SIGN IN.

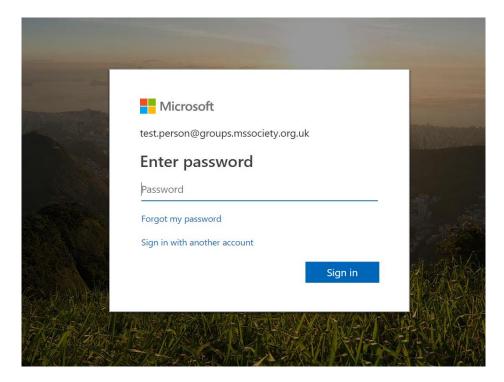

### Security settings

Once you have entered your email and password, you will be asked if you want to stay signed in. If you are using a public computer (for example, in a library or community centre or a shared household one) you must click NO. If, however, all those using the household computer have separate logins to access the device or you are using your personal computer, then you can click YES.

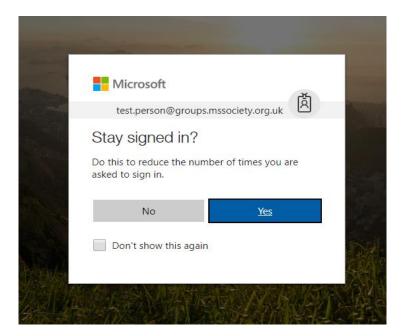

#### Welcome screen

This is your welcome screen. Here, you can access a number of Microsoft Office applications. Generally, the main apps you will use are Outlook, SharePoint and OneDrive.

| Office 365                          | MStoot       |                     | Д 🍪 ? т                    | est Person |
|-------------------------------------|--------------|---------------------|----------------------------|------------|
| Good evening                        |              | ♀ \$earch online de | ocuments                   |            |
| Apps                                |              |                     | Install Office apps $\vee$ |            |
| 0utlook \land OneDrive              | Word X Excel | P PowerPoint N OneN | ote SharePoint             |            |
| Explore all your apps $\rightarrow$ |              |                     |                            |            |
| Documents                           |              | Ţ                   | Upload and Open New 🗸      |            |
| Recent Pinned Shared with me        | Discover     |                     |                            |            |

## 2. Self-service password reset sign-up

Microsoft self-service password reset enables you to access your account if you forget your password, without having to involve us.

From any web browser go to <u>http://aka.ms/ssprsetup</u> and sign in using your username and password (your individual MS Society email address is your username).

MS Society email technical guide: PCs and laptops v2

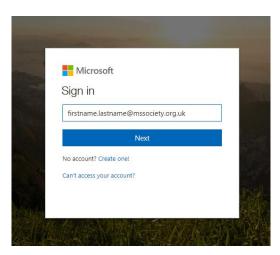

You'll now see this window. Decide whether to add a phone number or another email address to enable the system to verify who you are.

| don't lose access to your account!                                                                                                    |
|----------------------------------------------------------------------------------------------------|
| To make sure that you can reset your password, we need to collect some info so that we can verify who you are. We your account more secure. You'll need to set up at least 1 of the options below. |
| Office phone is not configured. This information is managed by your administrator.                                                                                                    |
| Authentication Phone is not configured. Set it up now                                                                                                    |
| Authentication Email Address is not configured. Set it up now                                                                                                    |
| looks good Cancel                                                                                                    |

Click on SET IT UP NOW and enter the requested details. You must set up at least one of the two options. When you've finished, click on LOOKS GOOD.

#### Making changes to your registration

Follow these steps to update the phone number or email address the system uses to verify your identity.

From any web browser go to <u>http://aka.ms/ssprsetup</u> and sign in using your username and password (your individual MS Society email address is your username).

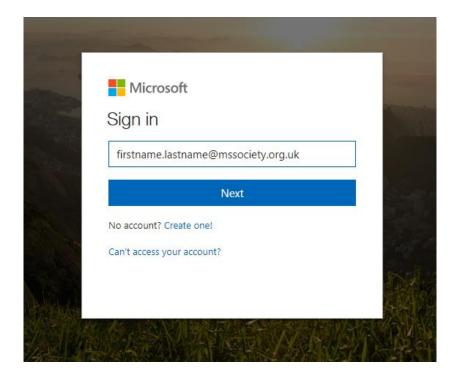

You'll now see this window. Decide whether to change your phone number or email address that enables the system to verify who you are.

don't lose access to your account!

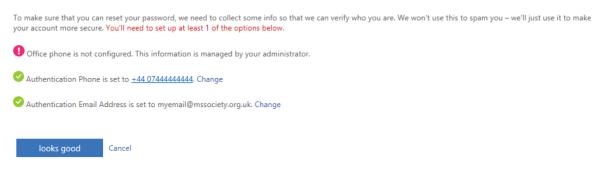

Click on CHANGE and enter the requested details. You must set up at least one of the two options. When you've finished, click on LOOKS GOOD.

# Resetting your password via self-service password reset

If you have registered with Microsoft self-service password reset, follow these steps. We recommend that you register your MS Society email account with this service so you can reset your password without having to contact us.

Go to <u>https://portal.microsoft.com</u>. Enter your email address and click NEXT.

Click on FORGOTTEN MY PASSWORD.

|     | Microsoft<br>test400@ | omssociety.org.uk | Ř |  |
|-----|-----------------------|-------------------|---|--|
| 100 | Enter password        |                   |   |  |
|     | Back                  | Sign in           |   |  |
|     | Forgotten my password |                   |   |  |

Top tip: You can also access Microsoft self-service password reset by going straight to <a href="https://passwordreset.microsoftonline.com/">https://passwordreset.microsoftonline.com/</a>

In Microsoft self-service password reset, type your email address into the User ID box, complete the characters as requested and press NEXT.

| Microsoft                                  |                                                                   |
|--------------------------------------------|-------------------------------------------------------------------|
| Get back into you                          | ur account                                                        |
| Who are you?                               |                                                                   |
| To recover your account, begin by enterin  | ng your user ID and the characters in the picture or audio below. |
| User ID:                                   |                                                                   |
| Example: user@contoso.onmicrosoft.com      | or user@contoso.com                                               |
| TITES                                      | 40<br>C                                                           |
| R                                          | D.                                                                |
|                                            |                                                                   |
| Enter the characters in the picture or the | words in the audio.                                               |
| Next Cancel                                |                                                                   |

Choose whether to have the system email, text or call you.

#### MS Society email technical guide: PCs and laptops v2

| Microsoft                               |                                                                                                    |
|-----------------------------------------|----------------------------------------------------------------------------------------------------|
| Get back into yo                        | our account                                                                                                    |
| verification step 1 > verification      | on step 2 > choose a new password                                                                                                    |
| Please choose the first contact method  | we should use for verification:                                                                                                    |
| Email my alternative email address      | You will receive an email containing a verification code at your alternative email<br>address (jo************************************ |
| O Send a text to my mobile phone number |                                                                                                    |
| O Call my mobile phone number           | Email                                                                                                    |
| Call my office phone number             |                                                                                                    |

Enter the code from the text message or call and press NEXT. Enter your new password twice on the screen and click FINISH.

| Microsoft                                                                                                    |                            |
|----------------------------------------------------------------------------------------------------|----------------------------|
| Get back into your account<br>verification step 1 > choose a new password                                                                                                    | Microsoft                  |
| Please choose the contact method we should use for verification:            O Send a text to my mobile phone number             We ve sent a text message to your phone number containing a verification code.             O Call my mobile phone number | Get back into your account |
| Next                                                                                                    | * Enter new password:      |

### Resetting your password via our Volunteer Support Team

If you have not registered with Microsoft self-service password reset, contact our Volunteer Support Team for help to reset your password.

Volunteer Support Team volunteersupport@mssociety.org.uk Tel. 0300 500 8084 - option #3

Opening hours: Monday to Friday, 9am-7pm except bank holidays

# 3. How to navigate through your inboxes

#### Viewing your inboxes

<u>Click here</u> for the video that will show you how to navigate through your inboxes.

On the left hand side, you will see a menu. The heading should read Folders, with sub-headings below. Your name (Test Person on the example below) marks your PERSONAL inbox.

Your individual inbox shows emails that have been sent to your individual MS Society email address. In there you can create subfolders if you wish to do so. Only you can see emails that have been sent to your individual inbox. When you send an email from your individual inbox, OUTLOOK adds it to your SENT ITEMS folder.

|   |                                  |    | Dutlook                                       |                                                                             |                    | 8 © ? 🤔                | The inbox you                  |
|---|----------------------------------|----|-----------------------------------------------|-----------------------------------------------------------------------------|--------------------|------------------------|--------------------------------|
| > | + New message<br>Favourities     |    | <ul> <li>Empty fold</li> <li>Inbox</li> </ul> | ler 🖻 Mark all as read 🤊 Undi                                               | Filter ~           | C Den                  | are viewing is                 |
| ~ | Folders                          | •  | D John Ha<br>Test                             |                                                                             | 09:59              |                        | highlighted. This              |
|   | Inbox<br>Junk Email<br>Dvafts 78 | (  | John Ha<br>Test ema                           |                                                                             | 09:58              |                        | is your individual             |
|   | Sent Items                       | _  |                                               | ft Flow<br>more with Microsoft Flow<br>ne courses and established template  | 01.03<br>s will    |                        | inbox                          |
|   | Archive                          |    | This wee                                      | ek:                                                                         |                    | No.                    |                                |
|   | Conversation History             |    |                                               |                                                                             | lue 15(19<br>urces |                        | This is your SENT ITEMS folder |
|   | Notes                            |    | The link                                      | int Online<br>to "Group Updates - MAS<br>hith@mssociety.org.uk has opened ! |                    |                        | TIEMS folder                   |
|   | old emails                       |    | Last wee                                      |                                                                             |                    | Select an item to read |                                |
|   | shared                           | 10 |                                               |                                                                             |                    |                        | Click here to                  |
|   | New folder                       | -  | The link                                      |                                                                             | hu 25/07           |                        |                                |
| > | The Shire Old                    |    | June                                          | bi@mssociety.org.uk has opened th                                           | FINK               |                        | view your shared               |
| > | Groups                           | 1  |                                               |                                                                             | 106/2019<br>has o  |                        | group inboxes                  |

To access your shared GROUP inbox and your 'Old' MS Society inbox look down the left hand side menu for GROUPS (The Shire on the example below). Click on this and a drop down menu should appear with our group name.

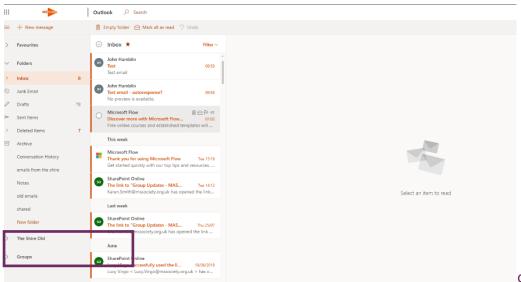

Click on your group name and you will be taken to your group inbox.

All volunteers in your group who have MS Society email can view, send and reply to group emails.

Please remember, that only authorised members of the group can delete emails from the group inbox.

#### Your old MS Society inbox

You will have access to your old inbox for six months. We suggest you transfer any pertinent emails to another inbox or folder so you don't lose information or details you may need at a later date.

#### Your MS Support inbox

If your group offers MS Support and you are a Lead Support Volunteer or Support Volunteer, you'll also find your MS Support email inbox under GROUPS.

Only trained Lead/Support Volunteers can access and respond to enquiries sent to your MS Support email address.

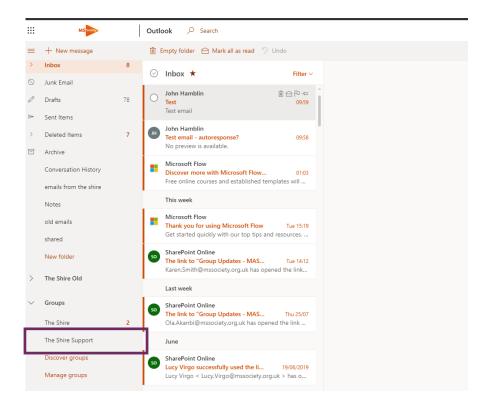

## 4. Emailing

## Sending an email

In OUTLOOK, click on NEW MESSAGE.

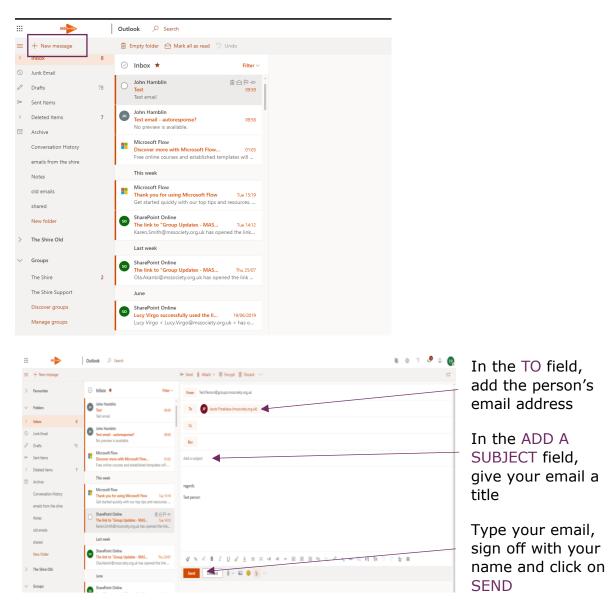

### Replying to an email

Click on your INBOX, click on the email you want to reply to then click on REPLY ALL.

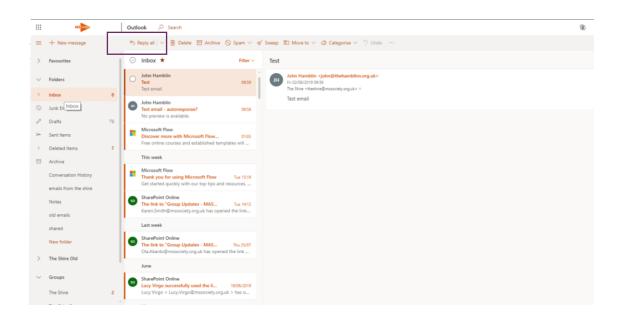

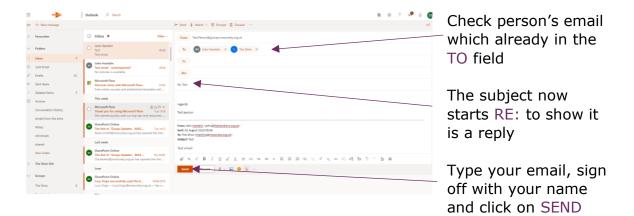

### Forwarding an email

Forwarding an email means sending it on to someone else.

Click on your INBOX, click on the email you want to forward, then click on the arrow in the right hand corner.

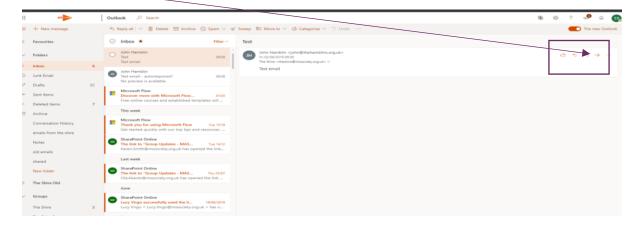

From the drop down list, click on FORWARD.

| ш                | -              | Outlook /P Search                                                                                                    | a e 7 🧶 a 🖉                                                                                                    |                           |
|------------------|----------------|----------------------------------------------------------------------------------------------------|----------------------------------------------------------------------------------------------------|---------------------------|
| = +**            | in felage      |                                                                                                    | in test § Atan ∨ ♥ Deppt @ Dices 27                                                                                                    | Add the forwarding        |
| > from           | ettes          | 🗇 Inbox \star 🛛 Inc                                                                                                    | V Num, Technolog progeneously anguk                                                                                                    | email to the TO field     |
| ~ Faller         |                | O John Mandale (1)<br>See Section (1)                                                                                       |                                                                                                    | email to the TO held      |
| ALC: NOT         |                | 1                                                                                                    |                                                                                                    |                           |
| S 449            | Prof. (        | <ul> <li>Internation</li> <li>Test small - activegeneral</li> <li>Test</li> </ul>                                           |                                                                                                    | <b>T</b> I I ' I I I I    |
| J. Date          |                | The preview is available.                                                                                                   | And the second second se | The subject now starts    |
| In Secto         | tarts.         | B Manadit Flaw<br>Discourt more with Manadit Flaw                                                                           | THE SEC.                                                                                                    | 2                         |
| 1. Determine     | ed friend      | Final pricine courses and astabilithed templates will a                                                                     |                                                                                                    | - FW: to show it has been |
| the Association  |                | This week                                                                                                    |                                                                                                    |                           |
|                  | etation Hotory | Monanth Row<br>Thank you for using Monanth Row Lot 111<br>Get started askidy with our tap tap and resources.                | ingeriti<br>Text penge                                                                                                    | forwarded                 |
| arraite<br>Notes |                | SharePaint Online The tests to "Group Updates - MMS                                                                         | Name para munities update@hanadesis.org.gato<br>Mant 0: A para (19 2019) Mi<br>Tan Tan Tan You - Handring@mansing.gato<br>Materia Tan                                                                                                    |                           |
|                  |                | Last week                                                                                                    | Test email                                                                                                    | Type your email, sign off |
| Name IN          |                | <ul> <li>Sharafisint Online</li> <li>The birk to "Group Updates - MAS</li></ul>                                             | 4××=/023===+++===++++                                                                                                    |                           |
| 5 The 55         | New OM         |                                                                                                    |                                                                                                    | with your name and        |
| v Group<br>The D |                | Sharefreet Online     Lary Virge naccessibility used the N, 1000/07     Lary Virge + Lary Virge/Breanniarty argust + Nas o, |                                                                                                    | click on SEND             |
|                  |                | May                                                                                                    |                                                                                                    |                           |
|                  | - <i>P</i>     | E Long long                                                                                                    | , Test → (No subject) × √ Dos subject) × √ Dos Test × √ Dos Test ×                                                                                                    |                           |

#### Data protection and forwarding emails

You can only forward an email that includes personal information to another MS Society volunteer who has access to MS Society email if you need their help to reply to it. Both parties must use MS Society email whilst dealing with the enquiry.

You must never share emails with a third party, including your own personal, non-MS Society email address.

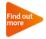

See our <u>MS Society email user guide</u> for more on data protection and MS Society email.

#### To, cc and bcc

The TO, CC and BCC fields allow you to indicate how your message should be read by the people that receive it.

Use the TO field to send an email to the people that the message directly affects, and that you require action from

Use the CC field to send a 'copy' of the email to people you want to know about the message, but who are not directly involved

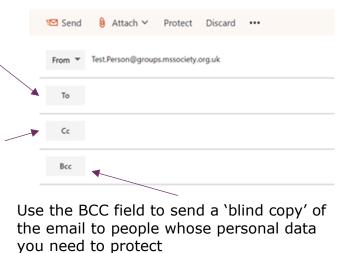

Sending an email to a list of external contacts using the TO line is a data breach. It shares everyone's email addresses with everyone else, which they may not have consented to, or be happy with.

# Sending emails from individual and group email addresses

You can send an email from any of your MS Society email inboxes from the same screen.

In OUTLOOK, click on NEW MESSAGE. Click on the FROM and choose the email address you want to use from the list. ADD A SUBJECT, type your message and click on SEND as usual.

|   | MS            |    | Outlook 🔎 Search                                                                                    |                 |   |                                              | \$ | 0 | 1 | 2 | <b>.</b> 0 | ۵ |  |
|---|---------------|----|----------------------------------------------------------------------------------------------------|-----------------|---|----------------------------------------------|----|---|---|---|------------|---|--|
|   | + New message |    |                                                                                                    |                 |   | ≻ Send 👔 Attach 🗸 🛞 Encrypt 🔋 Discard \cdots |    |   |   |   |            |   |  |
| þ | Favourites    |    | ⊙ Inbox ★                                                                                           | lilter ~        | · | From Test.Person@groups.mssociety.org.uk     |    |   |   |   |            |   |  |
| ~ | Folders       |    | O John Hamblin<br>Test                                                                              | 09:59           | î | Test.Person@groups.mssociety.org.uk          |    |   |   |   |            |   |  |
|   | Inbox         | 6  | Test email                                                                                          |                 |   | theshire@mssociety.org.uk                    |    |   |   |   |            |   |  |
| > | Junk Email    |    | John Hamblin<br>Test email - autoresponse?                                                          | 09:58           | Ĩ | Other email address                          |    |   |   |   |            |   |  |
| , | Drafts        | 81 | No preview is available.                                                                            | _               |   | Bcc                                          |    |   |   |   |            |   |  |
| - | Sent Items    |    | Microsoft Flow<br>Discover more with Microsoft Flow<br>Free online courses and established template | 01:03<br>s will |   | FWI: Test                                    |    |   |   |   |            |   |  |

Group and MS Support inboxes do not have a SENT ITEMS folder. Make sure you always add your group or MS Support email address to the CC field to create a copy.

#### Your auto signature

All emails you send from individual and group MS Society email addresses are finished with an auto signature that includes your group name and contact details, a link to our <u>Privacy Notice</u> and one to unsubscribe from receiving emails from us.

Your auto signature does not include your name or role. Make sure you sign off your email with your name (and role, if appropriate) before you click on SEND.

You can also create your own signature by clicking on the 'SETTING COG', clicking 'View all Outlook settings' at the bottom of the list, clicking 'Compose and reply', updating your signature in the 'Email signature' box and clicking 'Save'

| MS                                            |    | Outlook 🖉 Search                                                                                                    | \$ ©                                                                                                    | ? 🗳 🛛 🌔              |
|-----------------------------------------------|----|----------------------------------------------------------------------------------------------------|----------------------------------------------------------------------------------------------------|----------------------|
| + New message                                 |    |                                                                                                    | I≫ Send 👔 Attach ∨ 🛞 Encrypt 🏢 Discard …                                                                                                   | -                    |
| Favourites                                    |    | ⊙ Inbox ★ Filter ∨                                                                                                    | From Test.Person@groups.mssociety.org.uk                                                                                                   |                      |
| Folders                                       |    | O John Hamblin<br>Test 09:59                                                                                              | To                                                                                                    |                      |
| Inbox                                         | 6  | Test email                                                                                                    | Ce                                                                                                    |                      |
| Junk Email<br>Drafts                          | 81 | Test email - autoresponse? 09:58<br>No preview is available.                                                              | Bcc                                                                                                    |                      |
| Dratts<br>Sent Items<br>Deleted Items         | 7  | Microsoft Row<br>Discover more with Microsoft Row 0103<br>Free online courses and established templates will              | FW: Test                                                                                                    |                      |
| Archive                                       | 1  | This week                                                                                                    |                                                                                                    |                      |
| Conversation History<br>emails from the shire |    | Microsoft Flow<br>Thank you for using Microsoft Flow Tue 15:19<br>Get started quickly with our top tips and resources     | regards<br>Test person                                                                                                    |                      |
| Notes<br>old emails                           |    | SharePoint Online<br>The link to "Group Updates - MAS Tue 1412<br>Karen.Smith@mssociety.org.uk has opened the link        | From: John Handlin (sphnighte-kannblau.org.uko<br>Sent: DA Ayang) (SP 09:58<br>Ter The Shire Arthoulou @musociety.org.uko<br>Sebelecti tar |                      |
| shared                                        |    | Last week                                                                                                    | Test email                                                                                                    |                      |
| New folder                                    |    | SharePoint Online<br>The link to "Group Updates - MAS The 25/07<br>Ola Akanbi@mssociety.org.uk has opened the link        | ダ A パ B I U 2 A = E モ モ * E E E @ @ X X * B M 9 り ? な B                                                                                    |                      |
| The Shire Old                                 |    | June                                                                                                    | Send Discard 0 1 1 1 1 1 1 1 1 1 1 1 1 1 1 1 1 1 1                                                                                         | Draft saved at 14:08 |
| Groups<br>The Shire                           | 2  | SharePoint Online     Lucy Virgo successfully used the II 19/06/2019     Lucy Virgo < Lucy.Virgo@mssociety.org.uk > has o |                                                                                                    |                      |
|                                               |    |                                                                                                    |                                                                                                    |                      |

### **Deleting emails**

In OUTLOOK click on the email you want to delete. Click on DELETE.

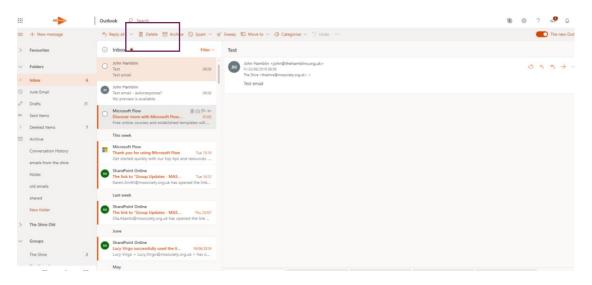

### Deleting emails from group inboxes

Your Coordinating Team should nominate two volunteers who can delete emails from your group inbox when they are no longer needed.

## 5. Member and contact lists

MS Society email does not enable you to store lists of non-MS Society email addresses. We expect you to download contact data from the Portal each time you need it.

Volunteers in these roles can download contact data from the Portal to write to members and others in the area who have agreed for their details to be shared with you:

- <u>Group Coordinator</u>
- Administration Volunteer
- Lead Support Volunteer
- Finance Volunteer
- <u>Communications Volunteer</u>
- Support Volunteer

### Contact data on the Portal

Click on this link to sign in to your group's Portal account - <u>https://portal.mssociety.org.uk/user/login</u>.

Follow the instructions in our <u>Portal User Guide</u> to download contact data as an EXCEL file. Ensure you click to ONLY INCLUDE PEOPLE WE CAN EMAIL.

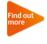

To set up your Portal account or get support, see <u>Using the Portal</u> on our volunteer website, or ask the Supporter Care Team for help.

Open the EXCEL file, highlight the list of email addresses and right click on COPY in the drop down list.

| Pas      | Copy -                           | Verdana * 12<br>B I U • 🗄 • |                                   |            |        | 📑 Wrap Tex |    | General<br>≌ - % ೨ | ▼<br>00. 0.♣<br>0.€ 00. | Conditional<br>Formatting ♥ | Format as | Cell Inse | rt Delete For | mat 👝 🕫 | S      | ort & Find & |   |   |   |
|----------|----------------------------------|-----------------------------|-----------------------------------|------------|--------|------------|----|--------------------|-------------------------|-----------------------------|-----------|-----------|---------------|---------|--------|--------------|---|---|---|
|          | Clipboard 🕫                      | Font                        | Fa                                |            | Alignr | ment       | Г. | Numbe              | r G                     |                             | Styles    |           | Cells         |         | Editin | 9            |   |   | ^ |
| A2       | • I )                            | $\times \checkmark f_x$     | test.perso                        | n1@email.e | :o.uk  |            |    |                    |                         |                             |           |           |               |         |        |              |   |   | ~ |
|          | Α                                |                             | В                                 | С          | D      | E          | F  | G                  | н                       | 1                           | J         | к         | L             | М       | N      | 0            | Р | Q | ۸ |
| 1        | Email                            |                             |                                   |            |        |            |    |                    |                         |                             |           |           |               |         |        |              |   |   |   |
| 2        | test.person2@e<br>test.person3@e | er Verdana v 12             | - A <sup>+</sup> A <sup>*</sup> 💽 | . 0/ e 🚍   |        |            |    |                    |                         |                             |           |           |               |         |        |              |   |   |   |
| 3        | test.person2@e                   | $r_{\mathbf{R}} = \pi$      |                                   | .0 .00 *   |        |            |    |                    |                         |                             |           |           |               |         |        |              |   |   |   |
| 4        | test.person3@e                   | er P 1 = 🗹                  | A                                 | 00 3.0 💎   |        |            |    |                    |                         |                             |           |           |               |         |        |              |   |   |   |
| 5        | test.person4@e                   | email co uk                 |                                   |            |        |            |    |                    |                         |                             |           |           |               |         |        |              |   |   |   |
| 6        | test.person5@                    |                             |                                   |            |        |            |    |                    |                         |                             |           |           |               |         |        |              |   |   |   |
| 7        |                                  | 🖻 Сору                      | _                                 |            |        |            |    |                    |                         |                             |           |           |               |         |        |              |   |   |   |
| 8        |                                  | naste Opti                  | ons:                              |            |        |            |    |                    |                         |                             |           |           |               |         |        |              |   |   |   |
| 9        |                                  |                             |                                   |            |        |            |    |                    |                         |                             |           |           |               |         |        |              |   |   |   |
| 10<br>11 |                                  | Paste <u>S</u> peci         | al                                |            |        |            |    |                    |                         |                             |           |           |               |         |        |              |   |   |   |

In OUTLOOK, click on NEW Message, and right click next to BCC to PASTE the list of email addresses into the 'blind copy' field.

| 🖾 Send 🛛 🛛   | Attach ∨ Prote                                | ct Discard   | ••• |   | 🔁 Send       | 🛿 Attach 🗸         | Protect     | Discard | <br>t |
|--------------|-----------------------------------------------|--------------|-----|---|--------------|--------------------|-------------|---------|-------|
| From Test    | .Person@groups.mssoci                         | ety.org.uk   |     | Î | From 🔻 t     | theshire@mssociet  | ty.org.uk   |         |       |
| То           |                                               |              |     |   | То           |                    |             |         |       |
| Cc           |                                               |              |     |   | Cc           |                    |             |         |       |
| Bcc          | Undo                                          | Ctrl+Z       |     |   | Всс          | T test.perso       | n1@email.co | uk ×    |       |
| Add a subjec | Redo                                          | Ctrl+Shift+Z |     | _ | (            | T test.perso       | n2@email.co | uk ×    |       |
| Add a subjec | Cut                                           | Ctrl+X       |     | _ |              | test.perso         | n3@email.co | uk ×    |       |
| Add a messa  | Сору                                          | Ctrl+C       |     |   |              |                    |             |         |       |
|              | Paste                                         | Ctrl+V       |     |   |              | test.perso         | n4@email.co | .uk ×   |       |
|              | Paste as plain text                           | Ctrl+Shift+V |     |   | (            | T test.perso       | n5@email.co | uk ×    |       |
|              | Select all                                    | Ctrl+A       |     |   |              |                    |             |         |       |
|              | Select all<br>Spellcheck<br>Writing Direction | Ctrl+A       | •   |   | Group newsle | etter - Summer 201 | 18          |         |       |

Choose which email address to send your email FROM, ADD A SUBJECT, type your message and click on SEND.

Must do: You must download contact data from the Portal each time you need it and delete the EXCEL file as soon as you have sent your email.

If a person does not appear on a current contact list you download from the Portal, you must not contact them for any reason, unless you're replying to an enquiry they sent you.

See <u>Group Handbook A6: Handling data</u> for our rules when handling personal information.

## 6. Documents

MS Society email includes a secure, GDPR compliant space where you can view and edit files you have uploaded, or received as email attachments.

### Uploading files

We expect your Coordinating Team to use your group MS Society file storage to keep any personal data you need to hold, including <u>Physical</u> <u>Activity Readiness Questionnaires</u> (PARQ), service level agreements, team meeting notes and newsletters. You will be able to use SharePoint to as your group storage library.

#### Seeing your group SharePoint library

When you first login to office.com and go to the SharePoint icon you won't see any sites as even though you are a member, you don't automatically "follow" a site:

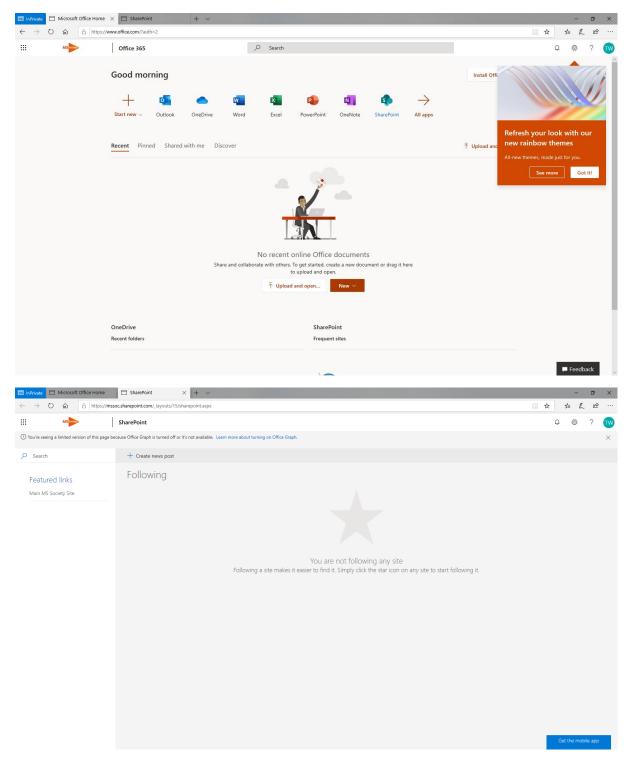

In order to for a site to appear on this screen as "followed" it needs to first access be accessed via Outlook.

In Outlook open the group inbox and use the three dots menu to access the site:

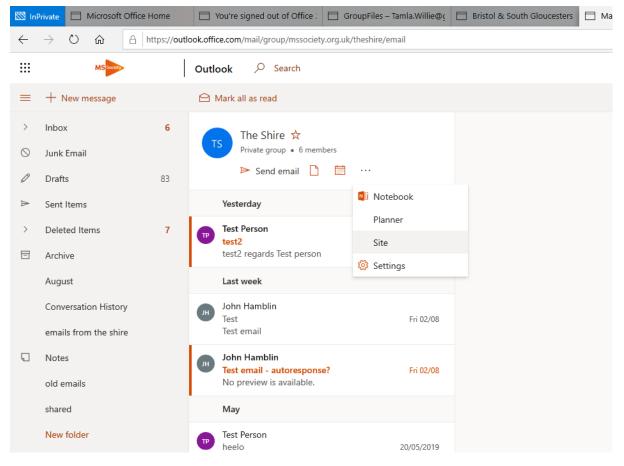

One in the site – click on the star (top right next to not following)

| 🔯 InPrivate                                      | Microsoft C          | Office Home    | You're signed out of Office :   | 🔲 GroupFiles – Tamla.Willie@ç | 🔲 Bristol & South Gloucesters | Mail - Test Person - Outlook | 🔲 The Shire - Home                            | $\times$ + | ~                         | -              | o ×                  |   |
|--------------------------------------------------|----------------------|----------------|---------------------------------|-------------------------------|-------------------------------|------------------------------|-----------------------------------------------|------------|---------------------------|----------------|----------------------|---|
| $\leftarrow \  \  \rightarrow$                   | C ŵ                  | A https://mssc | c.sharepoint.com/sites/theshire |                               |                               |                              |                                               |            | □ ☆                       | ¢              | e                    |   |
|                                                  | MS                   | 1              | SharePoint                      |                               |                               |                              |                                               |            | 1                         | 0 Ø            | ? 19                 |   |
| TS                                               | The S<br>Private gro |                |                                 |                               |                               |                              |                                               |            | 立 Not follow              |                | ext steps<br>nembers |   |
|                                                  | this site            | + New          | 🗸 🖄 Discard changes 🛞 I         | Page details                  |                               |                              |                                               | (          | Draft saved 4/12/2019 🖉 E | idit 🛄 R       | epublish             |   |
| Home<br>Conversa<br>Documer<br>Notebool<br>Pages | its                  | New<br>+ ac    |                                 | hellc<br>this is              |                               | ¢                            | uick links Learn about a tea Learn how to add |            |                           |                |                      | ^ |
| 🖾 InPrivate                                      | Microsoft C          | Office Home    | You're signed out of Office :   | 🔲 GroupFiles – Tamla.Willie@ç | Bristol & South Gloucesters   | Mail - Test Person - Outlook | 📋 The Shire - Home                            | × +        | ~                         | -              | o ×                  | : |
| $\leftarrow \  \  \rightarrow$                   | C ŵ                  | A https://mssc | c.sharepoint.com/sites/theshire |                               |                               |                              | -                                             |            | □ ☆                       | \$= <i>L</i> _ | e                    |   |
|                                                  | MS                   |                | SharePoint                      |                               |                               |                              |                                               |            | 1                         | ۵ ۵            | ?                    | > |
| TS                                               | The S<br>Private gro |                |                                 |                               |                               |                              |                                               |            | ★ Follow                  | -              | ext steps<br>members |   |
|                                                  | this site            | + New          | 🗸 🖄 Discard changes 🛞 I         | Page details                  |                               |                              |                                               | [          | Draft saved 4/12/2019 🖉 E | idit 🛄 R       | epublish             |   |
| Home<br>Conversa<br>Documer                      |                      | New<br>+ ac    |                                 | balla                         |                               |                              | uick links<br>Dearn about a tea               | m site     |                           |                |                      | ^ |

After a while (not instant) the sites you follow will appear under "Following". Also if there has been activity on a site you are a member of this will appear under the news section:

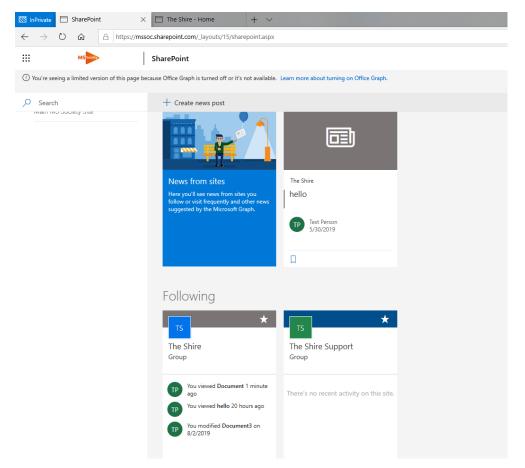

### Adding documents to your file storage

There are two ways to add documents to your MS Society email file storage:

- 1. Upload them directly from your computer
- 2. Send them to your group MS Society email address as an attachment

# Uploading files to your group file storage (SharePoint)

In OUTLOOK, click on your group inbox, then click on FILES icon.

|        | ALS                   |    | Outlook 🔎 Search                                                  |                     |
|--------|-----------------------|----|-------------------------------------------------------------------|---------------------|
| =      | + New message         |    | Mark all as read                                                  |                     |
| >      | Favourites            |    | The Shire 🖈<br>Private Toup • 6 members                           | -                   |
| $\sim$ | Folders               |    | 🕨 Sei diemail 🗋 🗮                                                 | 1                   |
| >      | Inbox                 | 6  | Today                                                             |                     |
| 0      | Junk Email            |    | John Hamblin                                                      |                     |
| 0      | Drafts                | 81 | Test<br>Test email                                                | 09:59               |
| ⊳      | Sent Items            |    | John Hamblin                                                      |                     |
| >      | Deleted Items         | 7  | Test email - autoresponse?<br>No preview is available.            | 09:58               |
| 1      | Archive               |    | May                                                               |                     |
|        | Conversation History  |    | Test Person                                                       |                     |
|        | emails from the shire |    | heelo<br>No preview is available.                                 | 20/05/2019          |
|        | Notes                 |    | Test Person                                                       |                     |
|        | old emails            |    | Re: Out of office<br>tthis is a reapoly                           | 07/05/2019          |
|        | shared                |    |                                                                   |                     |
|        | New folder            |    | Susana Lampert     Out of office     Second test Susana Lampert G | 01/05/2019          |
| >      | The Shire Old         |    |                                                                   | orn soumeet supp    |
| í      |                       |    | Susana Lampert<br>Testing auto replies                            | 01/05/2019          |
| $\sim$ | Groups                |    | Is this even the right email add                                  | ressr Susana Lamper |
|        | The Shire             | 2  | April                                                             |                     |
|        |                       | _  | Test Person<br>Test Person shared "Shire Minu                     | tes 23/04/2019      |

That will take you to the Share Point library where you can see all your shared files. Click UPLOAD, browse the folders on your computer and choose the file you want to upload. Either double click on it, or click on OPEN.

|                                                                                                    | Outlook ,P Search                                                                                                    |                                                                                                    |                                                                                                    |                                                                                                    |                                       |                                                                                                    |   |             | 6 0                              | 7 4  | 9 0 (      | G     |
|----------------------------------------------------------------------------------------------------|----------------------------------------------------------------------------------------------------|----------------------------------------------------------------------------------------------------|----------------------------------------------------------------------------------------------------|----------------------------------------------------------------------------------------------------|---------------------------------------|----------------------------------------------------------------------------------------------------|---|-------------|----------------------------------|------|------------|-------|
|                                                                                                    | + New - 🔻 Upload - 📿 Sync 🔿                                                                                                    | Export to Excel                                                                                                    |                                                                                                    |                                                                                                    |                                       |                                                                                                    |   |             |                                  | = A5 | Documents  | -     |
| avourites                                                                                                    | he Shire 🛨                                                                                                    |                                                                                                    |                                                                                                    |                                                                                                    |                                       |                                                                                                    |   |             |                                  |      |            |       |
| folders .                                                                                                    | - Send email 🖾 🛗 ····                                                                                                    |                                                                                                    |                                                                                                    |                                                                                                    |                                       |                                                                                                    |   |             |                                  |      |            |       |
| nbax 6                                                                                                    | Tuesday folder                                                                                                    |                                                                                                    |                                                                                                    |                                                                                                    |                                       |                                                                                                    |   |             |                                  |      |            |       |
| lunk Email                                                                                                    | tuesday folder                                                                                                    | April 9<br>August 7, 2                                                                                                    | Test Person<br>018 Test Person                                                                                                    |                                                                                                    |                                       |                                                                                                    |   |             |                                  |      |            |       |
| Drafts E1                                                                                                    | Action Volunteer welcome and in                                                                                                    |                                                                                                    | Test Person                                                                                                    |                                                                                                    |                                       |                                                                                                    |   |             |                                  |      |            |       |
| lent Rems                                                                                                    | Activity plan template 2019 Volum                                                                                                    |                                                                                                    |                                                                                                    |                                                                                                    |                                       |                                                                                                    |   |             |                                  |      |            |       |
| Deleted Items 7                                                                                                    | Agends 25th.docs                                                                                                    | May 30                                                                                                    | Test Person                                                                                                    |                                                                                                    |                                       |                                                                                                    |   |             |                                  |      |            |       |
| Archive<br>Conversation History                                                                                                    | another version docx                                                                                                    | March 12                                                                                                    | Test Person                                                                                                    |                                                                                                    |                                       |                                                                                                    |   |             |                                  |      |            |       |
| mails from the shire                                                                                                    | 0 0 Bookatar                                                                                                    | 10   May 13, 20                                                                                                    | 18 Test Person                                                                                                    |                                                                                                    |                                       |                                                                                                    |   |             |                                  |      |            |       |
| Votes                                                                                                    | Book1.star                                                                                                    | August 1, 2                                                                                                    | 1018 Test Person                                                                                                    |                                                                                                    |                                       |                                                                                                    |   |             |                                  |      |            |       |
| old emails                                                                                                    | Book2.etss                                                                                                    | disport 7, 2                                                                                                    | 018 Test Person                                                                                                    |                                                                                                    |                                       |                                                                                                    |   |             |                                  |      |            |       |
| hared                                                                                                    | construction.get                                                                                                    | August 10.                                                                                                    | 2018 Test Person                                                                                                    |                                                                                                    |                                       |                                                                                                    |   |             |                                  |      |            |       |
| New folder                                                                                                    | Document.docx                                                                                                    | September                                                                                                    | 6, 2018 Next Person                                                                                                    |                                                                                                    |                                       |                                                                                                    |   |             |                                  |      |            |       |
| The Shire Old                                                                                                    | Document1.doce                                                                                                    | September                                                                                                    | 27, 2018 Test Person                                                                                                    |                                                                                                    |                                       |                                                                                                    |   |             |                                  |      |            |       |
| Groups                                                                                                    | Document2.docs                                                                                                    | May 13                                                                                                    | Test Person                                                                                                    |                                                                                                    |                                       |                                                                                                    |   |             |                                  |      |            |       |
| The Shire 2                                                                                                    | hello 2.stsv                                                                                                    | February 9                                                                                                    | Test Person                                                                                                    |                                                                                                    |                                       |                                                                                                    |   |             |                                  |      |            |       |
|                                                                                                    | Letter - rename.docx                                                                                                    | Asigust 30.                                                                                                    | 2018 Test Person                                                                                                    |                                                                                                    |                                       |                                                                                                    |   |             |                                  |      |            |       |
| rganize • New folde                                                                                                    | ۲ <b>۲</b>                                                                                                    |                                                                                                    |                                                                                                    |                                                                                                    |                                       | · 1                                                                                                    | ? |             | S                                | Q    | ۲ <u>۵</u> | ?     |
|                                                                                                    | ^                                                                                                    |                                                                                                    |                                                                                                    |                                                                                                    |                                       |                                                                                                    |   |             | <u> </u>                         |      |            |       |
| 📙 Fundraising - ho 🔨                                                                                                    | Name                                                                                                    |                                                                                                    | Date modified                                                                                                    | Туре                                                                                                    | Size                                  |                                                                                                    | ^ |             | 0                                |      |            |       |
| Fundraising - ho ^                                                                                                    | FL KINGIE                                                                                                    |                                                                                                    | 20/01/2018 14:05                                                                                                    | Snortcut                                                                                                    | Size                                  | 5 K.B                                                                                                    | ^ |             |                                  |      |            |       |
|                                                                                                    | ᇌ Клане<br>🌮 Launch Internet Explorer Browse                                                                                                    |                                                                                                    | 20/01/2018 14:05 07/12/2017 15:11                                                                                                    | Shortcut                                                                                                    |                                       | 1 KB                                                                                                    | ^ | Following 🗸 | JH JS                            | PT   | 5 member   | rs 🎼  |
| Resources                                                                                                    | ह्य स्तावार<br>Solar Launch Internet Explorer Browse<br>Policy for working with pharma                                                                                                    |                                                                                                    | 20/01/2018 14:05<br>07/12/2017 15:11<br>20/08/2018 16:14                                                                                                    | Shortcut<br>Shortcut<br>Adobe Acrobat Docu                                                                                                    |                                       | 1 KB<br>278 KB                                                                                                    | ^ | Following 🗸 | JH JS                            | PT   | 5 member   | rs tế |
| Resources                                                                                                    | NINGIE<br>Deaunch Internet Explorer Browse<br>Policy for working with pharma<br>Portal User Guide May 2018                                                                                                    | ceutical industry                                                                                                    | 20/01/2018 14:05<br>07/12/2017 15:11<br>20/08/2018 16:14<br>23/08/2018 12:34                                                                                                    | snorrcut<br>Shortcut<br>Adobe Acrobat Docu<br>Adobe Acrobat Docu                                                                                                    |                                       | 1 KB<br>278 KB<br>848 KB                                                                                            | ^ | Following 🗸 | JH JS                            | PT   | 5 membe    | rs tế |
| Resources                                                                                                    | <ul> <li>KINGIE</li> <li>Launch Internet Explorer Browse</li> <li>Policy for working with pharmar</li> <li>Portal User Guide May 2018</li> <li>Teamspirit 219 July clean V1 DW</li> </ul>                                                                                                    | ceutical industry<br>V link added                                                                                                    | 20/01/2018 14:05<br>07/12/2017 15:11<br>20/08/2018 16:14<br>23/08/2018 12:34<br>24/06/2018 12:54                                                                                                    | Snorrcut<br>Shortcut<br>Adobe Acrobat Docu<br>Adobe Acrobat Docu<br>Microsoft Word Doc.                                                                                                    |                                       | 1 KB<br>278 KB<br>848 KB<br>80 KB                                                                                   | ^ | Following 🗸 | JH JS                            | PT   |            |       |
| <ul> <li>Resources</li> <li>Web updates WI</li> <li>OneDrive - Multip</li> <li>This PC</li> </ul>                                                                             | Innaie     Launch Internet Explorer Browse     Policy for working with pharma     Portal User Guide May 2018     Teamspirit 219 July clean V1 DW     Teamspirit 220 September V1 cl                                                                                                    | ceutical industry<br>V link added<br>lean DW edit                                                                                                    | 20/01/2018 14:05<br>07/12/2017 15:11<br>20/08/2018 16:14<br>23/08/2018 12:34<br>24/06/2018 12:54<br>23/08/2018 15:23                                                                                                    | Snorrcut<br>Shortcut<br>Adobe Acrobat Docu<br>Adobe Acrobat Docu<br>Microsoft Word Doc.<br>Microsoft Word Doc.                                                                                                    |                                       | 1 KB<br>278 KB<br>848 KB<br>80 KB<br>66 KB                                                                          | ^ | Following 🗸 | JH JS                            |      |            |       |
| Resources  Web updates WI OneDrive - Multip This PC Danielle.Walker                                                                                                    | Innaie     Launch Internet Explorer Browse     Delicy for working with pharmae     Portal User Guide May 2018     Teamspirit 219 July clean V1 DW     Teamspirit 220 September V1 cl     di Volunteer Forum VolWeb Listing                                                                                                    | ceutical industry<br>V link added<br>lean DW edit<br>g DW edit                                                                                                    | 20/01/2018 14:05<br>07/12/2017 15:11<br>20/08/2018 16:14<br>23/08/2018 12:34<br>24/06/2018 12:54                                                                                                    | Shortcut<br>Shortcut<br>Adobe Acrobat Docu<br>Adobe Acrobat Docu<br>Microsoft Word Doc.<br>Microsoft Word Doc.                                                                                                    |                                       | 1 KB<br>278 KB<br>848 KB<br>80 KB<br>66 KB<br>14 KB                                                                 | ^ | Following 🗸 | JH JS                            |      |            |       |
| Resources  OneDrive - Multip  This PC  Danielle.Walker  Desktop                                                                                                    | Innaie     Launch Internet Explorer Browse     Policy for working with pharma     Portal User Guide May 2018     Teamspirit 219 July clean V1 DW     Teamspirit 220 September V1 cl                                                                                                    | ceutical industry<br>V link added<br>lean DW edit<br>g DW edit                                                                                                    | 20/01/2018 14:05<br>07/12/2017 15:11<br>20/08/2018 16:14<br>23/08/2018 12:34<br>24/06/2018 12:54<br>23/08/2018 15:23                                                                                                    | Snorrcut<br>Shortcut<br>Adobe Acrobat Docu<br>Adobe Acrobat Docu<br>Microsoft Word Doc.<br>Microsoft Word Doc.                                                                                                    |                                       | 1 KB<br>278 KB<br>848 KB<br>80 KB<br>66 KB                                                                          | ^ | Following 🗸 | JH JS                            |      |            |       |
| Resources  Web updates WI OneDrive - Multip This PC Danielle.Walker                                                                                                    | Innaie     Launch Internet Explorer Browse     Delicy for working with pharmae     Portal User Guide May 2018     Teamspirit 219 July clean V1 DW     Teamspirit 220 September V1 cl     di Volunteer Forum VolWeb Listing                                                                                                    | v link added<br>lean DW edit<br>g DW edit<br>FINAL May 2018<br>2018                                                                                                    | 20/01/2018 14:05<br>07/12/2017 15:11<br>20/08/2018 16:14<br>23/08/2018 12:34<br>24/06/2018 12:54<br>23/08/2018 15:23<br>14/08/2018 16:41                                                                                                    | Shortcut<br>Shortcut<br>Adobe Acrobat Docu<br>Adobe Acrobat Docu<br>Microsoft Word Doc.<br>Microsoft Word Doc.                                                                                                    | <br><br>                              | 1 KB<br>278 KB<br>848 KB<br>80 KB<br>66 KB<br>14 KB                                                                 | ^ | Following 🗸 | JH JS                            |      |            |       |
| Resources  OneDrive - Multip  This PC  Danielle.Walker  Desktop                                                                                                    | Kindie     Kindie     Konde     Konde     Konder     Konder | v link added<br>lean DW edit<br>g DW edit<br>FINAL May 2018<br>1018<br>Type: PNG File                                                                                                    | 20/01/2018 14305<br>07/12/2017 15:11<br>20/08/2018 16:14<br>23/08/2018 12:34<br>24/06/2018 12:54<br>23/08/2018 15:23<br>14/08/2018 16:41<br>31/05/2018 14:53                                                                                      | Shortcut<br>Shortcut<br>Adobe Acrobat Docu<br>Adobe Acrobat Docu<br>Microsoft Word Doc<br>Microsoft Word Doc<br>PNG File                                                                                                |                                       | 1 KB<br>278 KB<br>848 KB<br>80 KB<br>66 KB<br>14 KB<br>763 KB                                                       | ^ |             | JH JS                            |      |            |       |
| Resources Web updates W OneDrive - Multip This PC Danielle.Walker Desktop Downloads                                                                                           | Kindie     Kindie     Launch Internet Explorer Browse     Policy for working with pharmai     Portal User Guide May 2018     Teamspirit 219 July clean V1 DW     Teamspirit 220 September V1 d     Volunteer Forum VolWeb Listing     Volunteer Journey -infographic     VolWeb content management 2                                                                                                    | V link added<br>lean DW edit<br>g DW edit<br>FINAL May 2018<br>2018<br>Type: PNG File<br>Size: 762 KB                                                                                                    | 20/01/2018 14305<br>07/12/2017 15:11<br>20/08/2018 16:14<br>23/08/2018 12:34<br>24/06/2018 12:34<br>23/08/2018 15:23<br>14/08/2018 16:41<br>31/05/2018 14:53<br>23/07/2018 13:32<br>33                                                            | Shortcut<br>Shortcut<br>Adobe Acrobat Docu<br>Microsoft Word Doc<br>Microsoft Word Doc<br>PNG File<br>Microsoft Word Doc                                                                                                | •••<br>••<br>••                       | 1 KB<br>278 KB<br>848 KB<br>80 KB<br>66 KB<br>14 KB<br><b>763 KB</b><br>22 KB                                       |   |             | JH JS                            |      |            |       |
| Resources<br>Web updates WI<br>OneDrive - Multip<br>This PC<br>Danielle Walker<br>Downloads<br>Downloads<br>Music<br>Fictures                                                 | <ul> <li>Kinaie</li> <li>Launch Internet Explorer Browse</li> <li>Policy for working with pharmai</li> <li>Portal User Guide May 2018</li> <li>Teamspirit 219 July clean V1 DV</li> <li>Teamspirit 220 September V1 cl</li> <li>Volunteer Forum VolWeb Listing</li> <li>Volunteer Journey -infographic</li> <li>VolWeb content management 2</li> <li>VolWeb resources 20.07.18</li> </ul>                                                                                                    | V link added<br>lean DW edit<br>g DW edit<br>FINAL May 2018<br>018<br>Type: PNG File<br>Size: 762 KB<br>Date modified: 3                                                                                                    | 20/01/2018 14305<br>07/12/2017 15:11<br>20/08/2018 16:14<br>23/08/2018 12:34<br>24/06/2018 12:54<br>23/08/2018 15:23<br>14/08/2018 16:41<br>31/05/2018 14:53<br>23/07/2018 13:32                                                                  | Shortcut<br>Shortcut<br>Adobe Acrobat Docu<br>Microsoft Word Doc<br>Microsoft Word Doc<br>PNG File<br>Microsoft Word Doc<br>Microsoft Word Doc<br>Microsoft Word Doc                                                    | · · · · · · · · · · · · · · · · · · · | 1 KB<br>278 KB<br>848 KB<br>80 KB<br>66 KB<br>14 KB<br><b>763 KB</b><br>22 KB<br>36 KB                              | ^ |             | JH JS                            |      |            |       |
| Resources<br>Web updates Wi<br>OneDrive - Multip<br>This PC<br>Danielle.Walker<br>Danielle.Walker<br>Downloads<br>Downloads<br>Music<br>Fictures<br>Videos                    | <ul> <li>Kindie</li> <li>Launch Internet Explorer Browse</li> <li>Policy for working with pharman</li> <li>Portal User Guide May 2018</li> <li>Teamspirit 219 July clean V1 0V</li> <li>Teamspirit 220 September V1 cl</li> <li>Volunteer Forum Yolveb Listing</li> <li>Volunteer Journey - infographic</li> <li>VolWeb content management 2</li> <li>VolWeb stats</li> <li>Whats new in the Group Handb</li> </ul>                                                                                                    | V link added<br>lean DW edit<br>g DW edit<br>FINAL May 2018<br>018<br>Type: PNG File<br>Size: 762 KB<br>Date modified: 3<br>008                                                                                                    | 20/01/2016 14305<br>07/12/2017 15:11<br>20/08/2018 16:14<br>23/08/2018 12:34<br>24/06/2018 12:34<br>23/08/2018 15:23<br>14/08/2018 16:41<br>31/05/2018 14:53<br>23/07/2018 13:32<br>11/05/2018 14:53<br>11/05/2018 14:53<br>11/05/2018 09:51      | Shortcut<br>Shortcut<br>Adobe Acrobat Docu<br>Microsoft Word Doc<br>Microsoft Word Doc<br>PNG File<br>Microsoft Word Doc<br>Microsoft Word Doc<br>Microsoft Word Doc                                                    |                                       | 1 KB<br>278 KB<br>848 KB<br>80 KB<br>66 KB<br>14 KB<br><b>763 KB</b><br>22 K8<br>36 KB<br>13 KB<br>20 KB            |   | Mod         | JH JS                            |      |            |       |
| Resources<br>Web updates WI<br>OneDrive - Multip<br>This PC<br>Danielle Walker<br>Downloads<br>Downloads<br>Music<br>Fictures                                                 | <ul> <li>Kindië</li> <li>Kindië</li> <li>Policy for working with pharmai</li> <li>Portal User Guide May 2018</li> <li>Teamspirit 219 July clean V1 DW</li> <li>Teamspirit 220 September V1 d</li> <li>Volunteer Forum VolWeb Listing</li> <li>VolWeb content management 2</li> <li>VolWeb resources 20.07.18</li> <li>VolWeb stats</li> <li>Whats new in the Group Handb</li> <li>Whats new on VolWeb TS artick</li> </ul>                                                                                                    | V link added<br>lean DW edit<br>g DW edit<br>FINAL May 2018<br>018<br>Type: PNG File<br>Size: 762 KB<br>Date modified: 3<br>008                                                                                                    | 2000 1/2018 14305<br>07/12/2017 15:11<br>20/08/2018 16:14<br>23/08/2018 12:34<br>24/06/2018 12:54<br>23/08/2018 12:54<br>23/08/2018 12:54<br>14/08/2018 15:51<br>11/05/2018 14:53<br>11/05/2018 14:53<br>11/05/2018 09:51<br>10/08/2018 09:50     | Shorrcur<br>Shortcut<br>Adobe Acrobat Docu<br>Microsoft Word Doc<br>Microsoft Word Doc<br>PNG File<br>Microsoft Word Doc<br>Microsoft Word Doc<br>Microsoft Word Doc<br>Microsoft Word Doc                              |                                       | 1 KB<br>278 K8<br>848 K8<br>80 K8<br>66 K8<br>14 K8<br><b>763 K8</b><br>22 K8<br>36 K8<br>13 K8<br>20 K8<br>16 K8   |   | Mod         | JH JS                            |      |            |       |
| Resources<br>Web updates Wi<br>OneDrive - Multip<br>This PC<br>Danielle.Walker<br>Danielle.Walker<br>Downloads<br>Downloads<br>Music<br>Fictures<br>Videos                    | <ul> <li>Kindie</li> <li>Launch Internet Explorer Browse</li> <li>Policy for working with pharman</li> <li>Portal User Guide May 2018</li> <li>Teamspirit 219 July clean V1 0V</li> <li>Teamspirit 220 September V1 cl</li> <li>Volunteer Forum Yolveb Listing</li> <li>Volunteer Journey - infographic</li> <li>VolWeb content management 2</li> <li>VolWeb stats</li> <li>Whats new in the Group Handb</li> </ul>                                                                                                    | V link added<br>lean DW edit<br>g DW edit<br>FINAL May 2018<br>018<br>Type: PNG File<br>Size: 762 KB<br>Date modified: 3<br>008                                                                                                    | 20/01/2016 14305<br>07/12/2017 15:11<br>20/08/2018 16:14<br>23/08/2018 12:34<br>24/06/2018 12:34<br>23/08/2018 15:23<br>14/08/2018 16:41<br>31/05/2018 14:53<br>23/07/2018 13:32<br>11/05/2018 14:53<br>11/05/2018 14:53<br>11/05/2018 09:51      | Shortcut<br>Shortcut<br>Adobe Acrobat Docu<br>Microsoft Word Doc<br>Microsoft Word Doc<br>PNG File<br>Microsoft Word Doc<br>Microsoft Word Doc<br>Microsoft Word Doc                                                    |                                       | 1 KB<br>278 KB<br>848 KB<br>80 KB<br>66 KB<br>14 KB<br><b>763 KB</b><br>22 K8<br>36 KB<br>13 KB<br>20 KB            |   | Mod         | JH JS                            |      |            |       |
| Resources<br>Web updates Wi<br>OneDrive - Multip<br>This PC<br>Danielle. Walker<br>Desktop<br>Downloads<br>Music<br>Fictures<br>Videos<br>Network Drive (F<br>Departments (\v | <ul> <li>Kindie</li> <li>Launch Internet Explorer Browse</li> <li>Policy for working with pharman</li> <li>Portal User Guide May 2018</li> <li>Teamspirit 219 July clean V1 0V</li> <li>Teamspirit 220 September V1 d</li> <li>Volunteer Forum YolWeb Listing</li> <li>Volunteer Forum YolWeb Listing</li> <li>Volunteer Journey - infographic</li> <li>VolWeb content management 2</li> <li>VolWeb resources 20.07.18</li> <li>VolWeb stats</li> <li>Whats new in the Group Handb</li> <li>Workplan 2019</li> <li>Zoom</li> </ul>                                                                                                    | v link added<br>lean DW edit<br>J DW edit<br>FINAL May 2018<br>018<br>JUTAL May 2018<br>018<br>JUTAL May 2018<br>018<br>JUTAL May 2018<br>JUTAL May 2018<br>JUTAL May 2018<br>JUTAL May 2018<br>JUTAL May 2018<br>JUTAL May 2018<br>JUTAL May 2018<br>JUTAL MAY 2018<br>JUTAL MAY 2018<br>JUT | 20/01/2018 14335<br>07/12/2017 15:11<br>20/08/2018 16:14<br>23/08/2018 12:34<br>23/08/2018 12:34<br>23/08/2018 12:34<br>23/08/2018 12:54<br>23/07/2018 13:52<br>13/05/2018 14:53<br>11/05/2018 14:53<br>1<br>05/06/2018 09:59<br>20/08/2018 12:48 | shortcut<br>Shortcut<br>Adobe Acrobat Docu<br>Microsoft Word Doc.<br>Microsoft Word Doc.<br>PNG File<br>Microsoft Word Doc.<br>Microsoft Word Doc.<br>Microsoft Word Doc.<br>Microsoft Word Doc.<br>Microsoft Word Doc. | · · · · · · · · · · · · · · · · · · · | 1 KB<br>278 KB<br>848 KB<br>80 KB<br>66 KB<br>14 KB<br>763 KB<br>22 KB<br>36 KB<br>13 KB<br>20 KB<br>16 KB<br>14 KB | v | Mod         | H JS<br>iffied by<br>Test Person |      |            |       |
| Resources<br>Web updates Wi<br>OneDrive - Multip<br>This PC<br>Danielle. Walker<br>Desktop<br>Downloads<br>Music<br>Fictures<br>Videos<br>Network Drive (F<br>Departments (\v | Kingie     Launch Internet Explorer Browse     Policy for working with pharmai     Policy for working with pharmai     Policy for working with pharmai     Teamspirit 219 July clean V1 DV     Teamspirit 219 July clean V1 DV     Teamspirit 220 September V1 cl     Volunteer Forum VolWeb Listing     Volunteer Journey -infographic     VolWeb content management 2     VolWeb content management 2     VolWeb resources 20.07.18     VolWeb stats     Whats new on VolWeb TS article     Workplan 2019                                                                                                    | v link added<br>lean DW edit<br>J DW edit<br>FINAL May 2018<br>018<br>JUTAL May 2018<br>018<br>JUTAL May 2018<br>018<br>JUTAL May 2018<br>JUTAL May 2018<br>JUTAL May 2018<br>JUTAL May 2018<br>JUTAL May 2018<br>JUTAL May 2018<br>JUTAL May 2018<br>JUTAL MAY 2018<br>JUTAL MAY 2018<br>JUT | 20/01/2018 14335<br>07/12/2017 15:11<br>20/08/2018 16:14<br>23/08/2018 12:34<br>23/08/2018 12:34<br>23/08/2018 12:34<br>23/08/2018 12:54<br>23/07/2018 13:52<br>13/05/2018 14:53<br>11/05/2018 14:53<br>1<br>05/06/2018 09:59<br>20/08/2018 12:48 | shortcut<br>Shortcut<br>Adobe Acrobat Docu<br>Microsoft Word Doc.<br>Microsoft Word Doc.<br>PNG File<br>Microsoft Word Doc.<br>Microsoft Word Doc.<br>Microsoft Word Doc.<br>Microsoft Word Doc.<br>Microsoft Word Doc. |                                       | 1 KB<br>278 KB<br>848 KB<br>80 KB<br>66 KB<br>14 KB<br>763 KB<br>22 KB<br>36 KB<br>13 KB<br>20 KB<br>16 KB<br>14 KB |   | Mod         | Ified by<br>Test Person          |      |            | rs @  |

This file is now held in your group MS Society email file storage, SharePoint.

|   | TS    | The Shire                                                                                                    |                    |             |         |                     |
|---|-------|----------------------------------------------------------------------------------------------------|--------------------|-------------|---------|---------------------|
| + | New 🗸 | ${ar{\uparrow}}$ Upload $\checkmark$ ${}_{ar{ m o}}{}^{ar{ m o}}$ Flow $\checkmark$ ${\begin{tabular}{ll}{ m G}}$ Sync |                    |             |         |                     |
|   |       | construction.gif                                                                                                    | August 10          | Test Person | 11.9 KB | New files are       |
|   | ×     | hello.xlsx                                                                                                    | August 7           | Test Person | 14.3 KB | identified by three |
|   | w.    | Letter.docx                                                                                                    | Tuesday at 6:13 AM | Test Person | 17.0 KB | blue rays next to   |
|   | ×     | pie chart of 365 local group lo                                                                                        | May 15             | Test Person | 23.0 KB | the title           |
|   |       | Portal User Guide May 2018.pdf                                                                                         | A few seconds ago  | Test Person | 847 KB  |                     |
|   |       | Project Plan_O365 migration_Fi                                                                                         | August 7           | Test Person | 849 KB  |                     |
|   |       |                                                                                                    |                    |             |         |                     |

Drag files here to upload

# Uploading files to your individual file storage (OneDrive)

In OUTLOOK, click on the APP LAUNCHER (we call it the Waffle) icon in the top left corner then click on the ONE DRIVE icon.

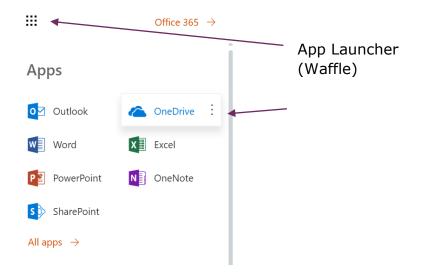

Click on FILES under your name, click on UPLOAD and follow the same process as uploading files to your group file storage.

| MSsoor                     | OneDrive                                                                                             |                           |                              |                            | Q       | <u>ي</u> | ? | TP |
|----------------------------|----------------------------------------------------------------------------------------------------|---------------------------|------------------------------|----------------------------|---------|----------|---|----|
| ✓ Search everything        | + New $\checkmark$ $\uparrow$ Upload $\checkmark$ $\mathbf{p}^{a}$ Flow $\checkmark$ $\bigcirc$ Sync |                           |                              |                            |         |          | = | 0  |
| Test Person                | Files                                                                                                |                           |                              |                            |         |          |   |    |
| Files<br>Recent            | □ Name ∨                                                                                             | Modified $\smallsetminus$ | Modified By $\smallsetminus$ | File Size $\smallsetminus$ | Sharing |          |   |    |
| Shared                     | Attachments                                                                                          | March 27                  | Test Person                  |                            | Private |          |   |    |
| Recycle bin                | Book 1.xlsx                                                                                          | Tuesday at 6:10 AM        | Test Person                  |                            | Private |          |   |    |
| Multiple Sclerosis Society | Book.xlsx                                                                                            | May 15                    | Test Person                  | 7.70 KB                    | Private |          |   |    |
| TS The Shire               | Document.docx                                                                                        | Tuesday at 6:35 AM        | Test Person                  | 10.8 KB                    | Private |          |   |    |
|                            | MSX_EXA_160818_2005_35411                                                                            | August 16                 | Test Person                  | 18.5 KB                    | Private |          |   |    |
|                            |                                                                                                    | Drag files here           | to upload                    |                            |         |          |   |    |

### Email attachments

An email attachment is a file sent along with an email message. Attaching a document to an email is a simple way to share it with others.

Top tip: Sending a document as an email attachment to your group inbox is an easy way to add it to your group file storage.

### Viewing attachments sent to your group inbox

Email attachments sent to your group inbox are automatically saved to your group file storage.

#### Email attachments and data protection

Stop and think before opening an attachment. Am I expecting something from this person? Does it make sense for them to be sending this type of thing?

If you have any doubts, contact the person (Not by email. If the account has been hacked, the hacker might reply) to check before opening the attachment. Don't forward the email to other people as they may accidentally follow it.

In OUTLOOK, click on your Group inbox then click on FILES icon. Choose the file you want to open and click on it.

| Μ       | S Socie                     | ty | email techn                                                                     | ical gu                     | iide: PCs and laptops v2                                                                                                    |       |       |
|---------|-----------------------------|----|---------------------------------------------------------------------------------|-----------------------------|----------------------------------------------------------------------------------------------------|-------|-------|
|         |                             |    |                                                                                 |                             |                                                                                                    |       |       |
|         | MS                          |    | Outlook 🔎 Search                                                                |                             |                                                                                                    | § © ? | 🧈 o 📭 |
| - =     | + New message               |    | Ark all as read                                                                 |                             |                                                                                                    |       |       |
| >       | Favourites                  |    | TS The Shire 🛠                                                                  |                             |                                                                                                    |       |       |
| $\sim$  | Folders                     |    | 🕨 Sen I email 🗋 🛗                                                               |                             |                                                                                                    |       |       |
| >       | Inbox                       | 6  | Today                                                                           |                             |                                                                                                    |       |       |
| $\odot$ | Junk Email                  |    | John Hamblin<br>Test                                                            | 09:59                       |                                                                                                    |       |       |
| 0       | Drafts                      | 81 | Test email                                                                      | 0909                        |                                                                                                    |       |       |
| A ~     | Sent Items<br>Deleted Items | 7  | O John Hamblin<br>Test email - autoresponse?<br>No preview is available.        | ()<br>09:58                 |                                                                                                    |       |       |
|         | Archive                     |    | May                                                                             |                             |                                                                                                    |       |       |
|         | Conversation History        |    | Test Person                                                                     |                             |                                                                                                    |       |       |
|         | emails from the shire       |    | heelo<br>No preview is available.                                               | 20/05/2019                  |                                                                                                    |       |       |
|         | Notes                       |    | Test Person<br>Re: Out of office                                                | 07/05/2019                  | Select an item to read                                                                                                    |       |       |
|         | old emails                  |    | tthis is a reapoly                                                              | 07703/2019                  | and the second second sec |       |       |
|         | shared<br>New folder        |    | Susana Lampert<br>Out of office                                                 | 01/05/2019                  |                                                                                                    |       |       |
|         |                             |    | Second test Susana Lampert GDPR                                                 | /olunteer Supp              |                                                                                                    |       |       |
| >       | The Shire Old<br>Groups     |    | Susana Lampert<br>Testing auto replies<br>Is this even the right email address? | 01/05/2019<br>Susana Lamper |                                                                                                    |       |       |
|         | The Shire                   | 2  | April                                                                           |                             |                                                                                                    |       |       |
|         | - m .a                      |    | Test Person<br>Test Person shared "Shire Minutes                                | 23/04/2019                  |                                                                                                    |       |       |

## Editing shared files

In the file, click on EDIT to make changes.

|             | MS Society               | Outlook                               |                                                                  |                    | \$             | Q a     | ₿ ?        | TP |
|-------------|--------------------------|---------------------------------------|------------------------------------------------------------------|--------------------|----------------|---------|------------|----|
|             | d                        |                                       | 🦟 Edit                                                           |                    |                |         |            | ×  |
| (j) 1       | This site uses cookies f | or analytics, personalized content an | d ads. By continuing to browse this site, you agree to this use. |                    |                | I       | earn more. |    |
|             |                          |                                       |                                                                  |                    |                |         |            |    |
| Word Online |                          |                                       | Team Meeting Agenda - September 2018                             | Accessibility Mode | 🧷 Open in Word | 🖶 Print | P Find     |    |
|             |                          |                                       |                                                                  |                    |                |         |            | -  |
|             |                          |                                       |                                                                  |                    |                |         |            |    |
|             |                          | Team Me                               | eeting agenda - September 2                                      | 2018               |                |         |            |    |
|             |                          | 2. Matters<br>3. Group f              |                                                                  |                    |                |         |            |    |

OUTLOOK will automatically save your changes.

### Sending an email with an attachment

In OUTLOOK, click on NEW Message, complete the FROM and TO fields, ADD A SUBJECT and type your message.

To add your attachment, click on ATTACH, click on BROWSE CLOUD LOCATIONS then click on either ONE DRIVE or GROUP FILES.

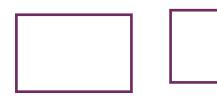

MS Society email technical guide: PCs and laptops v2

|                       | nnay                                                                       | FEGHTO3 EE Actor Holderse velocities and industries industries in Holders 1000019                                                                                                    |
|-----------------------|----------------------------------------------------------------------------|----------------------------------------------------------------------------------------------------|
| Conversation History  | Test Person                                                                | Tet person 800 baseratas 60009                                                                                                    |
| emails from the shire | 🖤 heelo 20/05/2019                                                         | HELPHION         0         def set of the set of the set o |
|                       | No preview is available.                                                   |                                                                                                    |
| Notes                 | Test Person                                                                | B tareeta 1915                                                                                                    |
| old emails            | Re: Out of office 07/05/2019                                               | Not Dear                                                                                                    |
| shared                | tthis is a reapoly                                                         | B C C C C C C C C C C C C C C C C C C C                                                                                                    |
| 210/00                | Susana Lampert                                                             |                                                                                                    |
| New folder            | Out of office 01/05/2018<br>Second test Susana Lampert GDPR Volunteer Supp | $d + k + k = 7 - 11 + \rho + k = 1 + e - e$                                                                                                    |

Click on the file you want to attach, click on NEXT. You can attach a file as a link or as a copy. Remember that only those who have access to Share Point will be able to see a file which is attached as a link. SEND your email as usual.

|        | MS                                            |    | Outlook 🔎 Search                                                                                                    | § 0                                          | ? 🧈 o 😱              |
|--------|-----------------------------------------------|----|----------------------------------------------------------------------------------------------------|----------------------------------------------|----------------------|
| =      | + New message                                 |    |                                                                                                    | ≫ Send 🛔 Attach 🗸 🛞 Encrypt 👸 Discard \cdots | ď                    |
| >      | Favourites                                    |    | The Shire ☆<br>Private group • 6 members                                                                              | From Test.Person@groups.mssociety.org.uk     | í                    |
| $\sim$ | Folders                                       |    | ► Send email 🗋 📅 …                                                                                                    | То                                           |                      |
| >      | Inbox                                         | 6  | Today                                                                                                    | ά                                            |                      |
| 0      | Junk Email                                    |    | John Hamblin<br>Test 09:59                                                                                            | Bcc                                          |                      |
| 0      | Drafts                                        | 82 | Test email                                                                                                    | DCC                                          |                      |
| Α      | Sent Items                                    |    | John Hamblin                                                                                                    | Add a subject                                |                      |
| >      | Deleted Items                                 | 7  | Verse email - autoresponse? 09:58<br>No preview is available.                                                         | New doc.docx                                 |                      |
|        | Archive                                       |    | May                                                                                                    | 19 K3                                        |                      |
|        | Conversation History<br>emails from the shire |    | Test Person<br>heelo 20/05/2019<br>No preview is available.                                                           | regards                                      |                      |
|        | Notes<br>old emails                           |    | Test Person<br>Re: Out of office 07/05/2019<br>tthis is a reapoly                                                     | Test person                                  |                      |
|        | shared<br>New folder                          |    | Susana Lampert     Out of office     Ol/05/2019     Second test Susana Lampert GDPR Volunteer Supp                    |                                              |                      |
| ><br>~ | The Shire Old<br>Groups                       |    | Susana Lampert<br>Testing auto replies 01/05/2019<br>Is this even the right email address? Susana Lamper              |                                              |                      |
|        | The Shire                                     | 2  | April                                                                                                    | Send Discard                                 | Draft saved at 15:03 |
| 2      |                                               |    | Test Person<br>Test Person shared "Shire Minutes 23/04/2019<br>undate this dor. This link only works for the direct r | Educed without the section to V              |                      |

Must do: When emailing members and contacts, don't forget to add them to the BCC field to protect their privacy.

#### Creating and saving new documents

Office 365 enables you to create Word, Excel and PowerPoint documents and save them in your group or individual file storage.

In OUTLOOK, click on your group inbox, click on FILES icon then click on NEW.

| •                                            |      | David P Sero           |                                         |                 |              |                               |                               | <b>6</b> 0 7 |        |
|----------------------------------------------|------|------------------------|-----------------------------------------|-----------------|--------------|-------------------------------|-------------------------------|--------------|--------|
|                                              |      | + Non - T Uphat - G    | Sync S Decenterbea                      |                 |              |                               |                               | -            | Albert |
| Same Dragel                                  |      | The Date of            |                                         |                 |              |                               |                               |              |        |
| Defti                                        | 1.81 | > Sectoral ED          | D                                       |                 |              |                               |                               |              |        |
| Seri fars                                    |      | Roat                   |                                         |                 |              |                               |                               |              |        |
| . Antes                                      |      | fed Person confilmat   | Set Parase + without                    | Trid Percent    | -satisf      | bed Research and South        | Ted Person matrix             |              |        |
| Conversation Hardway<br>simula harm the atom |      |                        | -                                       |                 |              | -                             |                               |              |        |
| and whether                                  |      | Tatelay years door &   | rani discussori<br>Tra investidate base | A NSSector      | unarato. 3   | Daff talk agentia of (0, ) is | Aprola 2015 Abox<br>Tra Store |              |        |
| ment<br>New Yorks                            |      | Documente<br>() intere |                                         | Maddan          | (1)-12-12-1  |                               |                               |              |        |
| The State Dat                                |      | Coix Line              |                                         | August (5, 2019 | Then Person  |                               |                               |              |        |
| Conser .                                     |      |                        |                                         | Per 15.078      | Task Partyre |                               |                               |              |        |
| The State                                    |      | Distances              |                                         |                 | Long Specifi |                               |                               |              |        |
| The Dire Support.                            |      | the loss               |                                         | ana 20          | San Danam    |                               |                               |              |        |
| Course prope                                 |      |                        |                                         | 100 C 100       | The Parent   |                               |                               |              |        |
| Manage (process)                             |      | State Applications     |                                         | August 21,217   | Test Dataset |                               |                               |              |        |

Pick which type of document you would like to create and edit it. When you have finished, click SAVE AS to give your document a name and decide whether to save it in your group or individual file storage. To save your document in your individual file storage, click on FILE, click on SAVE AS, NAME your document, then click on SAVE.

|               | - Word Onlin | e Test Person + Documents                                   |            | Paragraph                                                      | 5                      | Style |
|---------------|--------------|-------------------------------------------------------------|------------|----------------------------------------------------------------|------------------------|-------|
| FILE          | HDME IN      | SERT PAGE LAYOUT REVIEW                                     | / VII      | Save As                                                        | ×                      |       |
| <b>5</b><br>2 | Paste        | Calibri (Body) - 11 - 4<br>B I <u>U</u> alac X <sub>2</sub> | А́А'<br>ж² | Name:<br>Test document<br>Location:<br>Test Person + Documents | Save to another folder |       |
| Undo          | Clipboard    | Font                                                        |            |                                                                |                        |       |
|               |              |                                                             |            |                                                                | Save Cancel            |       |

## 7. How to use your calendars

MS Society email also includes individual and group calendars. These enable you to schedule team meetings and keep track of when your services, activities and events are due to take place. You can add agendas to meetings and set reminders so no-one forgets what's coming up.

To access your calendars, click on the calendar icon at the bottom of the left hand side menu.

| ✓ The Shire Old | South Devon<br>test | 28/01/2019 |
|-----------------|---------------------|------------|
| ∧ Groups        | (No message text)   | 20/01/2010 |
| The Shire       |                     |            |
|                 | South Devon         |            |
|                 | test                | 28/01/2019 |
| п               | (No message text)   |            |
| JL              | South Devon         |            |
|                 | test                | 28/01/2019 |
| V               | (No message text)   |            |
|                 | South Devon         |            |
|                 | test                | 28/01/2019 |

You will be taken to your personal calendar with a large monthly view and a split section with today's date. Just above this main calendar (top right of the page), you will see: Day, Work week, Week, Month. By clicking on one of these, you can set the view to your desired preference.

To alternate view between your personal calendar and group calendar click on either 'My Calendar' or 'Group Calendar' on the left hand side.

#### MS Society email technical guide: PCs and laptops v2

| III ** <b>&gt;</b>                                                                                                    | Outlook 🔎 Se    | arch       |           |          |           |          |            | 0                                   | ? 🧈 o 🕡         |
|----------------------------------------------------------------------------------------------------|-----------------|------------|-----------|----------|-----------|----------|------------|-------------------------------------|-----------------|
| = + New event                                                                                                    | 🛅 Today 🛧 🤟 Aug | ust 2019 😼 |           |          |           |          | Month ~ 15 | Share 🗟 Print 🧲                     | The new Outlook |
|                                                                                                    | Monday          | Tuesday    | Wednesday | Thursday | Friday    | Saturday | Sunday     | Tue, 13 Aug                         |                 |
| 29         30         31         1         2         3         4           5         6         7         8         9         10         11           12         13         14         15         16         17         18           19         20         21         22         23         24         25 | 29 Jul          | 30         | 31        | 1 Aug    | 2 Aug 🛆 1 | 9°3 Č    | 4 *        |                                     |                 |
| 26 27 28 29 30 31 1<br>2 3 4 5 6 7 8<br>Add calendar<br>Import calendar                                                                                                    | 5 *             | 6 0        | 7         | 8        | 9         | 10       | 11         |                                     | 80              |
| My calendars     Calendar     United Kingdom holidara     Birthdays                                                                                                    | 12              | 13         | 14        | 15       | 16        | 17       | 18         | Nothing planned for the day<br>Byoy |                 |
| Groups     The Shire     The Shire Support                                                                                                    | 19              | 20         | 21        | 22       | 23        | 24       | 25         |                                     |                 |
|                                                                                                    | 26              | 27         | 28        | 29       | 30        | 31       | 1 Sep      |                                     |                 |
| 📼 🛍 🖋 🗹                                                                                                    |                 |            |           |          |           |          |            | 080                                 |                 |

## Scheduling a new meeting

#### Click on NEW EVENT.

|                                                                                            |                | Search       |                           |                                 |             |          |             | © ? 🧈 Q                             |
|--------------------------------------------------------------------------------------------|----------------|--------------|---------------------------|---------------------------------|-------------|----------|-------------|-------------------------------------|
| + New event                                                                                | 🕅 Today 🕆 🤳 Ar | ogust 2019 🤟 |                           |                                 |             |          | Month ~ id? | Share an Print Co The new Outlo     |
|                                                                                            | Minutay        | Turrentary   | Wednesday                 | Thurnday                        | Riday       | Saturday | Sumbay      | Thu, 8 Aug                          |
| 29 30 31 1 <b>2</b> 3 4<br>5 6 7 8 9 10 11<br>12 13 14 15 16 17 18<br>19 20 21 22 23 24 25 | 29 Jul         | 30           | 31                        | 1 Aug                           | 2 Aug 🖒 19* | 3 1      | * *         | 08-08 IP test event personal 30 mm. |
| 10 27 28 29 10 51 1<br>7 5 4 5 6 7 8<br>Add calendar<br>Import calendar                    | 5 8            |              | 7                         | 8<br>800 EP test event personal | 9           | 10       | 11          |                                     |
| My catendars<br>Catendar<br>United Kingdom holidays<br>Sinthdays                           | 12             | 13           | 1-4<br>RCID ER text event | 15                              | 16          | 17       | 10          |                                     |
| Groups<br>The Shire<br>The Shire Support                                                   | 19             | 20           | 21                        | 22                              | 23          | 24       | 25          |                                     |
|                                                                                            | 26             | 27           | 28                        | 29                              | 30          | 31       | 1 Sep       |                                     |
| a <u>m</u> e 🖂                                                                             |                |              |                           |                                 |             |          |             | CM1                                 |

| Outlook 🔎        | The Shire V                                                                            | a x 🛞                                                 |
|------------------|----------------------------------------------------------------------------------------|-------------------------------------------------------|
| 🗊 Today 个 🥠      | 🗟 Save 🍵 Discard 📑 Scheduling Assistant 🔤 Busy 🗸 🗜 Response options 🗸                  | onth 🗸 🖻 Share 🔒 Print 🌘                              |
| Monday<br>29 Jul | An invitation won't be sent to group members unless you im     Give your event a title | Wed, 14 Aug                                           |
|                  | Add attle                                                                              | Decide who needs to attend                            |
|                  | A Invite attendees                                                                     | 8<br>8:00 - 8:30 You are available                    |
| 5                | ⊙ 14/08/2019                                                                           | <sup>9</sup> Set the start and finish dates and times |
|                  | $C$ Repeat: Never $\sim$                                                               | <sup>10</sup> Add the location                        |
| 12               | Search for a room or location     Teams meeting                                        | 11                                                    |
| 12               | ⑦ Remind me: 15 minutes before ∨                                                       | Set a reminder for nearer the time                    |
|                  | = Add a description or attach documents                                                | 13                                                    |
| 19               |                                                                                        | Add an agenda and/ or other attachment                |
|                  |                                                                                        |                                                       |
|                  |                                                                                        | 16                                                    |
| 26               |                                                                                        | 17                                                    |
|                  |                                                                                        |                                                       |

#### Tell us what you think

We hope you find this MS Society email technical guide useful and we're keen to hear your feedback and suggestions. Please <u>click</u> <u>here</u> to complete our short evaluation survey.

| MS Society email technical guide: PCs and laptops v2 |                      |  |  |  |
|------------------------------------------------------|----------------------|--|--|--|
| Content Owner:                                       | Volunteering Manager |  |  |  |
| Sign off date:                                       | August 2019          |  |  |  |